## **KinderConnect - Adding Non-Subsidized Children**

Non-Subsidized children are children who are not currently authorized to receive subsidized child care at a provider.

A Click **Detail** under Child. Note: A child must be added before the **Parent/Sponsor** is added.

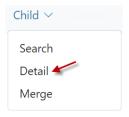

B Add a non-subsidized child by pressing **New** to create a new record. Enter the required information for the child indicated by a red asterisk (\*).

Child Detail

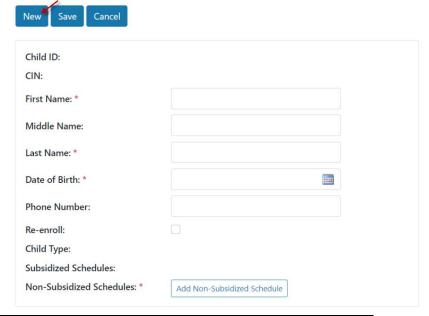

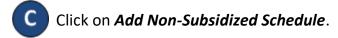

Non-Subsidized Schedules: \* Add Non-Subsidized Schedule

Enter a *Start Date* and *End Date*. We recommend setting the *End Date* out one year. Press **OK** to return to the child **Detail** page.

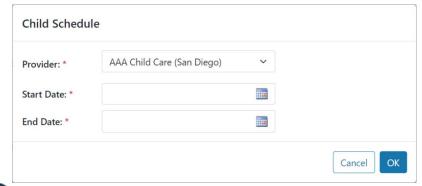

Press **Save**. A message will display indicating the record saved successfully.